CURSO TÉCNICO EM SEGURANÇA DO TRABALHO

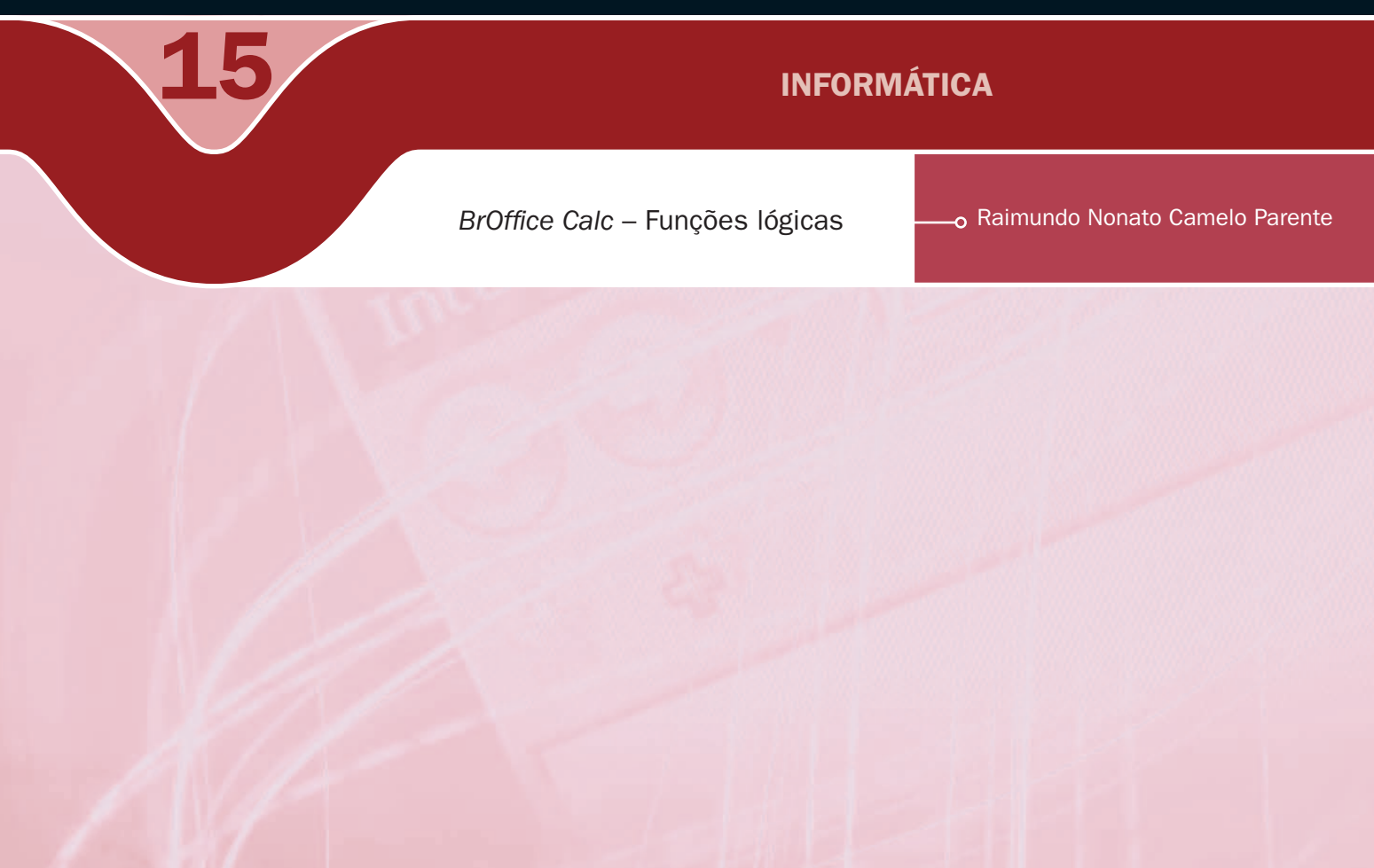

## Governo Federal Ministério da Educação

### Projeto Gráfico

Secretaria de Educação a Distância – SEDIS

### equipe sedis | universidade federal do rio grande do norte – ufrn

Coordenadora da Produção dos Materias Marta Maria Castanho Almeida Pernambuco

Coordenador de Edição Ary Sergio Braga Olinisky

Coordenadora de Revisão Giovana Paiva de Oliveira

Design Gráfico Ivana Lima

#### Diagramação

Ivana Lima José Antônio Bezerra Júnior Mariana Araújo de Brito Vitor Gomes Pimentel

Arte e ilustração Adauto Harley Carolina Costa Heinkel Huguenin

Revisão Tipográfica Adriana Rodrigues Gomes

Design Instrucional Janio Gustavo Barbosa Luciane Almeida Mascarenhas de Andrade Jeremias Alves A. Silva Margareth Pereira Dias

### Revisão de Linguagem

Maria Aparecida da S. Fernandes Trindade

Revisão das Normas da ABNT Verônica Pinheiro da Silva

Adaptação para o Módulo Matemático Joacy Guilherme de Almeida Ferreira Filho

Revisão Técnica Rosilene Alves de Paiva

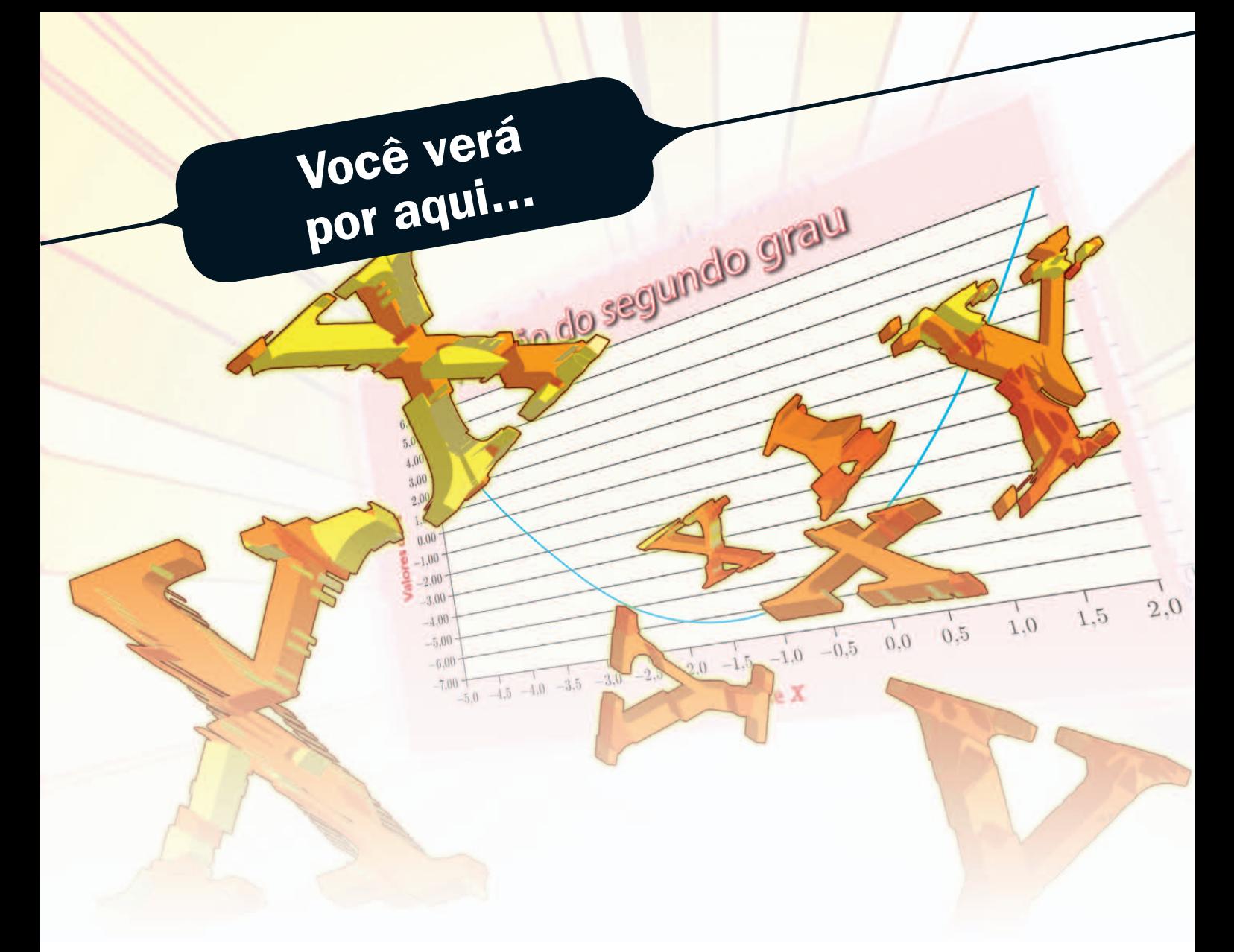

esta aula, iremos finalizar o *BrOffice Calc*, aprender a trabalhar com funções da categoria lógica. Com essas funções, temos a possibilidade de criar soluções com tomada de decisões alternativas. Serão apresentadas ativid categoria lógica. Com essas funções, temos a possibilidade de criar soluções com tomada de decisões alternativas. Serão apresentadas atividades com exemplos práticos para facilitar o entendimento.

- *A* Inserir funções lógicas.
- Ò Trabalhar com formatação condicional.
- Ò Aplicar autofiltro nos dados de uma planilha.

# Objetivo

1

# Para começo de conversa...

Saber trabalhar com funções lógicas facilita a resolução de problemas por haver uma função que trata os dados fazendo teste e decidindo pelo caminho adequado para a solução do problema. Aumenta o poder da planilha eletrônica facilitando a construção de modelos matemáticos elaborados.

Para melhor aproveitamento, esta aula deve ser lida em frente ao computador para ir praticando todo novo comando apresentado. Vá digitando o documento junto com a explanação, pois quem lê tem um conhecimento potencial que só se concretiza com a prática. Se a prática não vem o conhecimento vai embora.

# Funções Lógicas

As funções lógicas verificam se os valores de uma célula são verdadeiros ou falsos, quando comparados a outros valores de outras células.

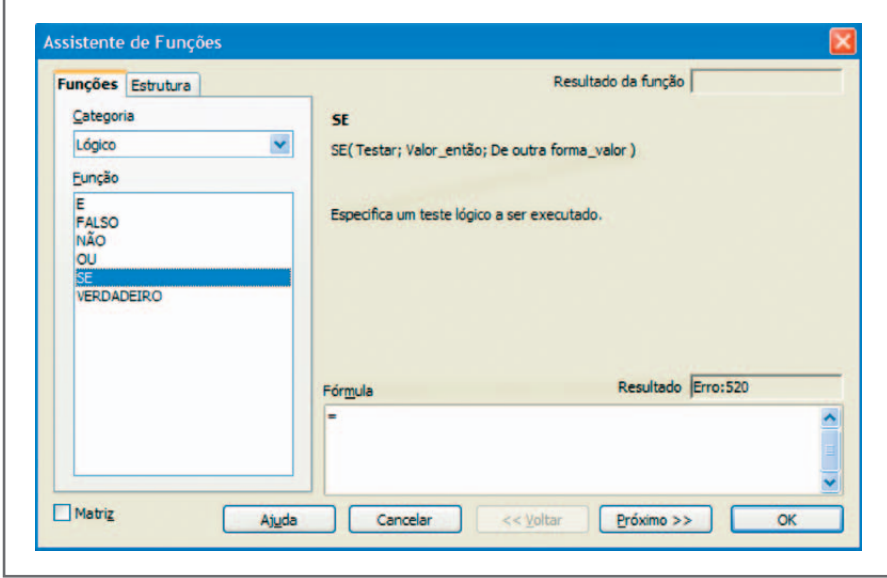

Figura 1 – Inserir Função

Vamos analisar cada função lógica isoladamente para depois resolver problemas, utilizando as funções conjuntamente. O conectivo lógico "E" verifica se uma sentença ou mais é/são verdadeira(s) ou falsa(s). Imagine um exemplo simples com duas sentenças X e Y e faça as possibilidades de serem V (verdadeiras) ou F (falsas).

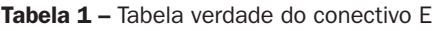

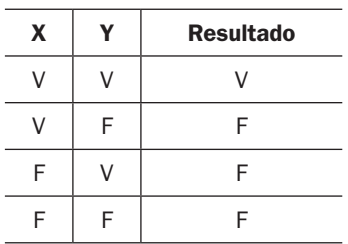

Note que no conectivo "E" o resultado só será V (verdadeiro) se todas as sentenças forem verdadeiras, caso contrário será F (falso). Ex.:  $(2 > 1)$  E  $(3 + 3 = 6) \Rightarrow V$ .

A função "E" no Calc tem a seguinte sintaxe: E (sentença 1; sentença 2,... sentença 30).

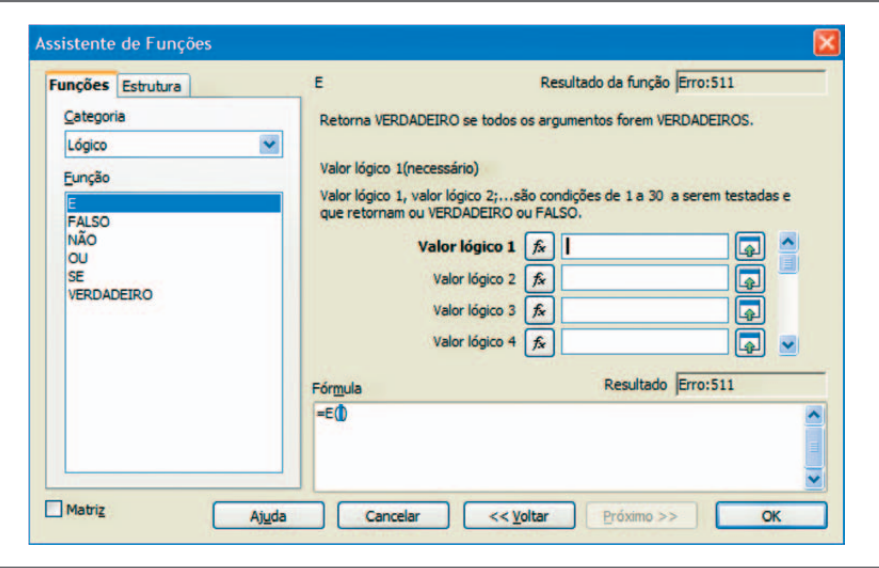

Figura 2 – Função E

O conectivo lógico "OU" verifica se uma sentença ou mais é/são verdadeira(s) ou falsa(s). Continuando a análise com duas sentenças X e Y, faça as possibilidades de ser V (verdadeiro) ou F (falso) como foi feito com o conectivo "E".

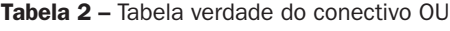

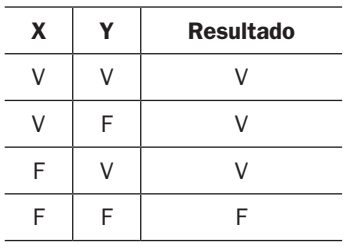

Note que no conectivo OU o resultado só será F (falso) se todas as sentenças forem falsas, caso contrário será V (verdadeiro). Ex.:  $(2 = 1)$  ou  $(3 + 3 = 6) \Rightarrow$  V.

A função "OU" no Calc tem a seguinte sintaxe: OU (sentença 1; sentença 2,... sentença 30).

4

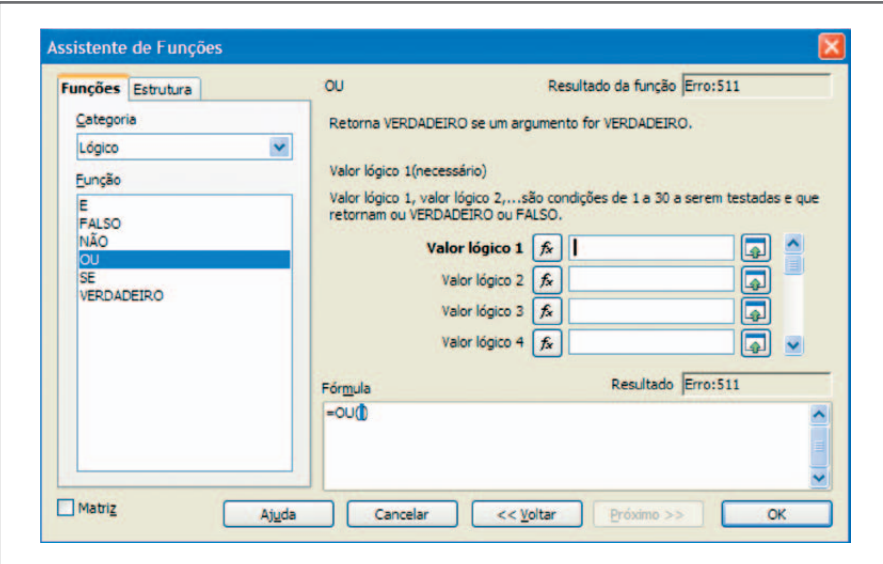

Figura 3 – Função OU

Observe as sentenças a seguir para resolver as proposições:

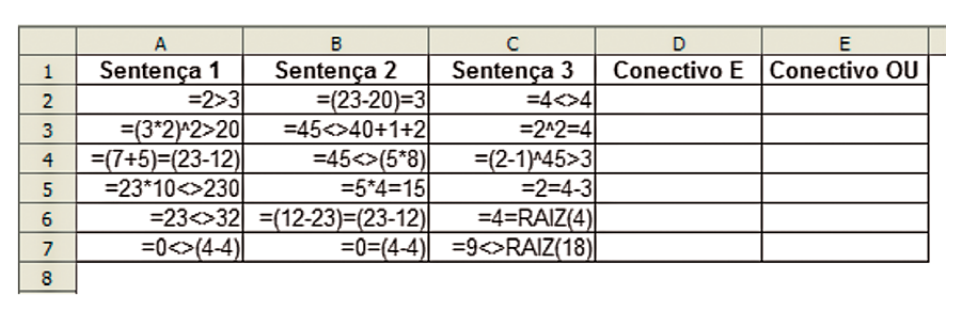

Figura 4 - Sentenças para análise

Faça os resultados dos conectivos "E" e "OU" a lápis colocando Verdadeiro ou Falso para cada sentença. Depois coloque com as funções lógicas digitando cada função no Calc. Veja a digitação abaixo:

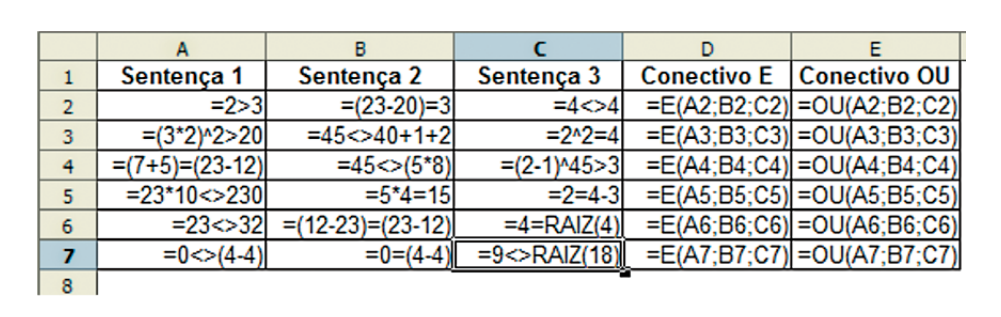

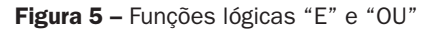

Na digitação de cada sentença o resultado que aparecerá na célula será Verdadeiro ou Falso. Veja o resultado final da planilha.

|                |                   | B                 |                   |                    |                     |
|----------------|-------------------|-------------------|-------------------|--------------------|---------------------|
|                | Sentença 1        | Sentença 2        | Sentença 3        | <b>Conectivo E</b> | <b>Conectivo OU</b> |
| $\overline{2}$ | <b>FALSO</b>      | <b>VERDADEIRO</b> | <b>FALSO</b>      | <b>FALSO</b>       | <b>VERDADEIRO</b>   |
| 3              | <b>VERDADEIRO</b> | <b>VERDADEIRO</b> | <b>VERDADEIRO</b> | <b>VERDADEIRO</b>  | <b>VERDADEIRO</b>   |
| $\overline{4}$ | <b>FALSO</b>      | <b>VERDADEIRO</b> | <b>FALSO</b>      | <b>FALSO</b>       | <b>VERDADEIRO</b>   |
| 5              | <b>FALSO</b>      | <b>FALSO</b>      | <b>FALSO</b>      | <b>FALSO</b>       | <b>FALSO</b>        |
| 6              | <b>VERDADEIRO</b> | <b>FALSO</b>      | <b>FALSO</b>      | <b>FALSO</b>       | <b>VERDADEIRO</b>   |
|                | <b>FALSO</b>      | <b>VERDADEIRO</b> | <b>VERDADEIRO</b> | <b>FALSO</b>       | <b>VERDADEIRO</b>   |
| 8              |                   |                   |                   |                    |                     |

Figura 6 - Função lógica

A função Verdadeiro e a função Falso definem um valor lógico como verdadeiro ou falso. A função Não inverte o valor do argumento. Tendo a função *E*(2>1; 4<>(4-1)) como resultado Verdadeiro, a função Não( $E(2>1; 4 < > (4-1))$ ) terá como resultado Falso.

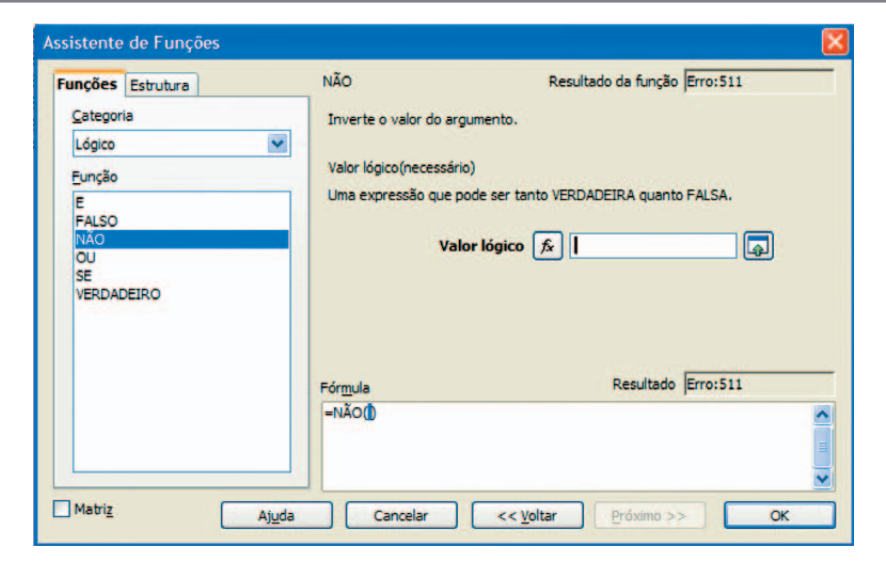

Figura 7 – Função lógica Não

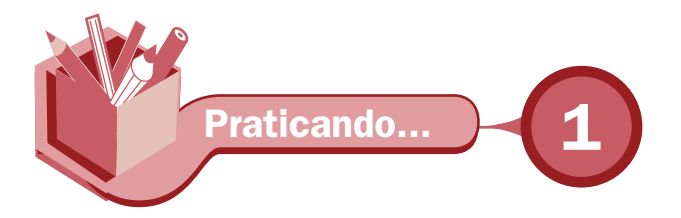

Resolva as sentenças:

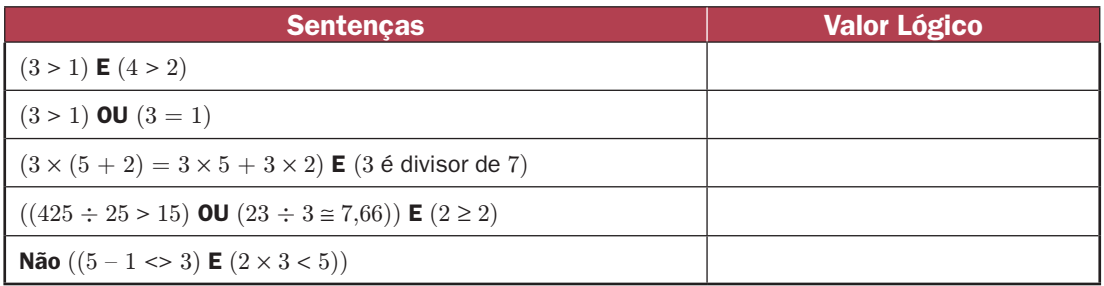

Coloque o valor lógico Verdadeiro ou Falso. Depois confira, colocando as sentenças no Calc para ver o resultado lógico.

O SE é a última função lógica a ser examinada. Especifica um teste lógico a ser executado. Sua sintaxe pode ser resumida na expressão: Se (teste lógico); então faça (caso verdadeiro); senão faça (caso falso). No calc se resume a, se(teste\_lógico; valor\_ verdadeiro; valor\_falso). A função SE é utilizada para tomada de decisão.

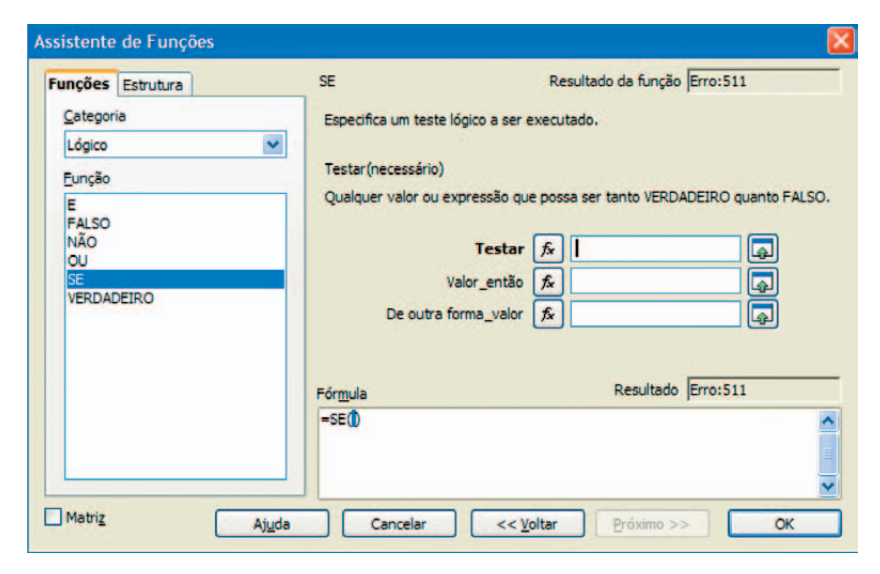

Figura 8 – Função lógica SE

Vamos praticar, agora, em uma planilha de orçamento, na qual serão colocados os preços de três lojas e calculados os preços da loja mais barata. E, logo após, façamos o gráfico da equação do segundo grau.

7

### Faça a seguinte planilha para o cálculo do preço dos produtos da loja mais barata.

|                | A | в                                     | c     | D      | E.     | F      | G         | H                 |                    |
|----------------|---|---------------------------------------|-------|--------|--------|--------|-----------|-------------------|--------------------|
| $\mathbf{1}$   |   | <b>PESQUISA DE PRECOS E ORCAMENTO</b> |       |        |        |        |           |                   |                    |
| $\overline{a}$ |   |                                       |       |        |        |        |           |                   |                    |
| 3              |   | <b>Ordem Produto</b>                  | Qtde. | Loja A | Loja B | Loja C | Vencedora | Preco Unit.       | <b>Preco Total</b> |
| 4              |   | 1 Agenda eletrônica                   |       | 120    | 130    | 160    |           |                   |                    |
| 5              |   | 2 Fax                                 |       | 550    | 500    | 600    |           |                   |                    |
| 6              |   | 3 Filmadora                           |       | 1000   | 1200   | 900    |           |                   |                    |
| $\overline{7}$ |   | 4 Intercomunicador                    | 6     | 150    | 180    | 200    |           |                   |                    |
| 8              |   | 5 Gravador de CD                      | 6     | 350    | 320    | 380    |           |                   |                    |
| 9              |   | 6 Lanterna solar                      | 10    | 120    | 110    | 100    |           |                   |                    |
| 10             |   | 7 Laser point                         |       | 90     | 100    | 80     |           |                   |                    |
| 11             |   | 8 Micro system                        |       | 300    | 380    | 250    |           |                   |                    |
| 12             |   | 9 Multimetro digital                  | 5     | 70     | 60     | 70     |           |                   |                    |
| 13             |   | 10 Telefone sem fio                   | 10    | 100    | 80     | 120    |           |                   |                    |
| 14             |   | 11 Tradutora de línguas               | 5     | 60     | 70     | 65     |           |                   |                    |
| 15             |   | 12 Xadrez eletrônico                  | 6     | 90     | 80     | 100    |           |                   |                    |
| 16             |   |                                       |       |        |        |        |           | <b>TOTAL &gt;</b> |                    |
| 17             |   |                                       |       |        |        |        |           |                   |                    |

Figura 9 - Dados da planilha

Insira a fórmula lógica na coluna Vencedora; uma função "SE" irá analisar qual a loja do preço mais barato e colocar o nome da loja.

Se (E(preço Loja A < preço Loja B); (preço Loja A < preço Loja C))

Então faça Loja A Senão faça Se (preço Loja B < preço Loja C) Então faça Loja B

Senão faça

### Loja C

Note que se compara o preço das três lojas usando o conectivo "E" para ter certeza de que a loja A será a mais barata. Caso contrário, não sendo a loja A, entra-se em uma nova análise na qual será comparada às duas outras lojas para ver quem é a mais barata. No Calc, a sintaxe ficará da seguinte forma:

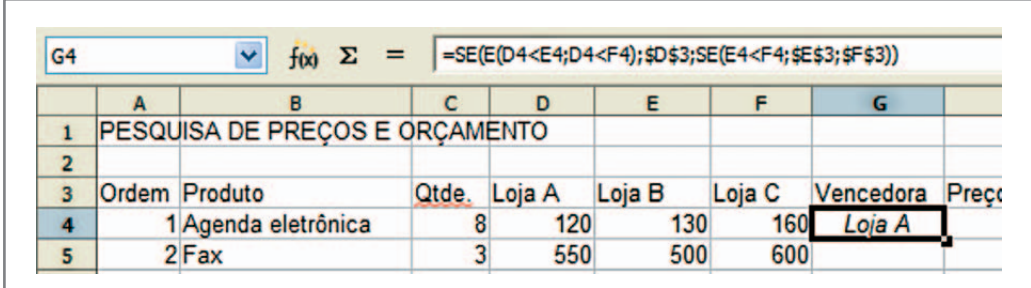

Figura 10 - Função na célula vencedora

Veja que para copiar esta função para as outras células da coluna vencedora é colocado "\$" na frente da coluna e da linha, como \$D\$3. Isso acontece para determinar que seja uma constante e não modifique na cópia da função para outras células.

Para a coluna preço unitário deve ser transferido o preço da nota mais barata. A função SE ficará com o seguinte algoritmo:

```
Se (Vencedora = Loja A)
```
Então faça preço Loja A

Senão faça

Se (Vencedora = Loja B)

Então faça preço Loja B

Senão faça

Preço Loja C

No Calc, a sintaxe ficará da seguinte forma:

| H <sub>4</sub>          | $f(x)$ $\Sigma$                |       |            | =SE(G4=\$D\$3;D4;SE(G4=\$E\$3;E4;F4)) |            |                       |   |
|-------------------------|--------------------------------|-------|------------|---------------------------------------|------------|-----------------------|---|
|                         |                                |       |            |                                       |            |                       | н |
|                         | PESQUISA DE PREÇOS E ORÇAMENTO |       |            |                                       |            |                       |   |
| $\overline{2}$          |                                |       |            |                                       |            |                       |   |
| 3                       | Ordem Produto                  | Qtde. | Loja A     | Loja B                                | Loja C     | Vencedora Preco Unit. | P |
| $\overline{\mathbf{4}}$ | 1 Agenda eletrônica            |       | 120        | 130                                   | 160        | Loja A                |   |
| e.                      | $2$ $F_{av}$                   | ۰     | <b>550</b> | F <sub>0</sub>                        | <b>GOO</b> |                       |   |

Figura 11 - Função da célula Preço Unit.

Na coluna do Preço Total, teremos a seguinte fórmula: Preço Total = Qtde. \* Preço Unit. No Calc a sintaxe ficará da seguinte forma:

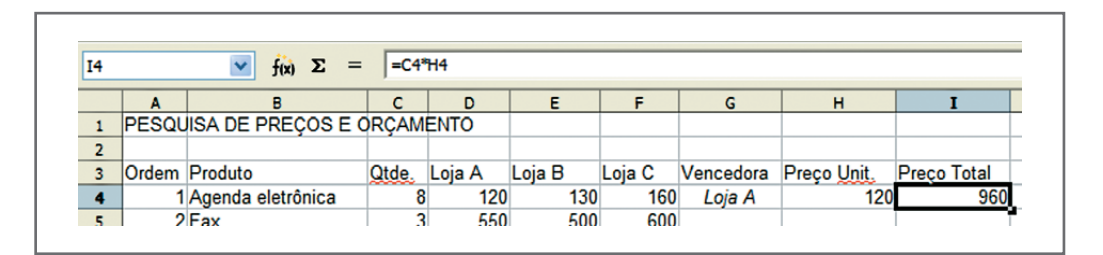

Figura 12 - Fórmula da célula Preço Total

Agora formate da melhor maneira possível. A seguir, colocamos uma sugestão de formatação. Lembre-se de colocar os valores com o formato de dinheiro, excetuando a quantidade. Confira se o resultado da planilha está correto.

Veja que as funções são sensíveis aos dados. Ao mudar qualquer preço ou quantidade a planilha deverá mudar nome da loja, quantidade ou preço e o resultado do preço final.

|                  | A              | B                    | c     | D                                     | E.               | F                | G         | н                |                       |
|------------------|----------------|----------------------|-------|---------------------------------------|------------------|------------------|-----------|------------------|-----------------------|
| $\mathbf{1}$     |                |                      |       | <b>PESQUISA DE PRECOS E ORCAMENTO</b> |                  |                  |           |                  |                       |
| $\overline{2}$   |                |                      |       |                                       |                  |                  |           |                  |                       |
| 3                | Ordem          | <b>Produto</b>       | Qtde. | Loia A                                | Loja B           | Loja C           | Vencedora | Preco Unit.      | <b>Preco Total</b>    |
| 4                |                | Agenda eletrônica    | 8     | R\$ 120.00                            | R\$ 130.00       | R\$ 160.00       | Loja A    | R\$ 120.00       | R\$ 960.00            |
| 5                | $\overline{2}$ | Fax                  | 3     | R\$ 550.00                            | R\$ 500.00       | R\$ 600.00       | Loja B    | R\$ 500.00       | R\$ 1.500.00          |
| 6                | 3              | Filmadora            | 3     | R\$ 1.000.00                          | R\$ 1.200,00     | R\$ 900.00       | Loja C    | R\$ 900.00       | R\$ 2.700.00          |
| $\overline{7}$   | 4              | Intercomunicador     | 6     | R\$ 150.00                            | R\$ 180,00       | R\$ 200,00       | Loja A    | R\$ 150.00       | R\$ 900.00            |
| 8                | 5              | Gravador de CD       | 6     | R\$ 350.00                            | R\$ 320.00       | R\$ 380.00       | Loja B    | R\$ 320.00       | R\$ 1.920.00          |
| 9                | 6              | Lanterna solar       | 10    | R\$ 120.00                            | R\$ 110.00       | R\$ 100.00       | Loja C    | R\$ 100.00       | R\$ 1.000,00          |
| 10 <sup>10</sup> |                | Laser point          | 3     | R\$ 90.00                             | R\$ 100,00       | R\$ 80.00        | Loja C    | <b>RS 80.00</b>  | R\$ 240,00            |
| 11               | 8              | Micro system         | 4     | R\$ 300.00                            | R\$ 380.00       | R\$ 250.00       | Loja C    | R\$ 250,00       | R\$ 1.000.00          |
| 12               | $\overline{9}$ | Multímetro digital   | 5     | R\$ 70.00                             | R\$ 60.00        | <b>R\$ 70.00</b> | Loja B    | R\$ 60.00        | R\$ 300.00            |
| 13               | 10             | Telefone sem fio     | 10    | R\$ 100.00                            | R\$ 80.00        | R\$ 120.00       | Loja B    | R\$ 80.00        | R\$ 800.00            |
| 14               | 11             | Tradutora de línguas | 5     | R\$ 60,00                             | <b>R\$ 70.00</b> | R\$ 65,00        | Loja A    | R\$ 60,00        | R\$ 300,00            |
| 15               | 12             | Xadrez eletrônico    | 6     | R\$ 90,00                             | R\$ 80,00        | R\$ 100,00       | Loja B    | <b>R\$ 80.00</b> | R\$480,00             |
| 16               |                |                      |       |                                       |                  |                  |           |                  | TOTAL > R\$ 12.100,00 |
| 17               |                |                      |       |                                       |                  |                  |           |                  |                       |

Figura 13 - Planilha formatada

Poderíamos, para ficar mais bem visualizado, colocar os preços da loja com cores diferentes para destacar na hora da análise. O comando para isso é a formatação condicional que fica na barra de menu, em formatar. A formatação condicional é sensível ao dado digitado.

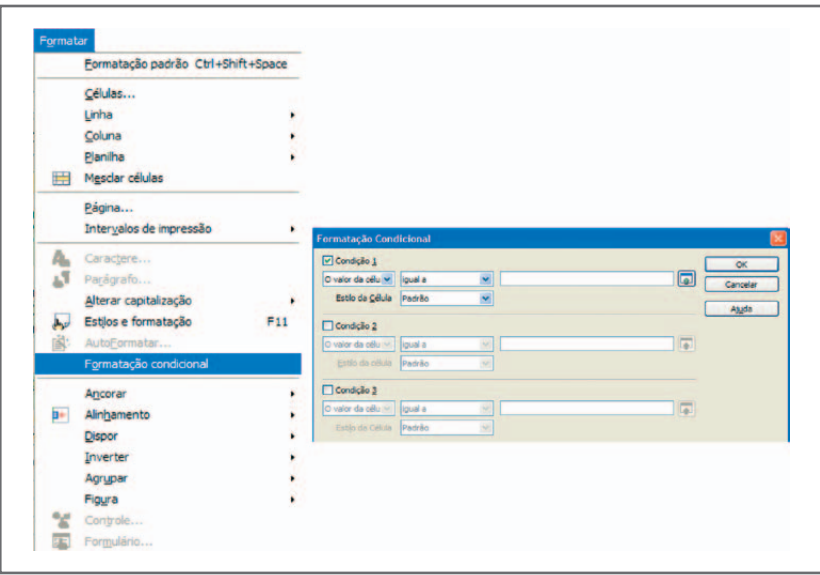

Figura 14 – Formatação condicional

Para colocar a formatação condicional, selecione a coluna Vencedora e aplique a seguinte formatação: Loja A – cor azul; loja B – cor vermelha e loja C – cor verde. O primeiro passo é criar os estilos necessários. Vamos criar um estilo para cada formatação. Crie Estilo 1, Estilo 2 e Estilo 3.

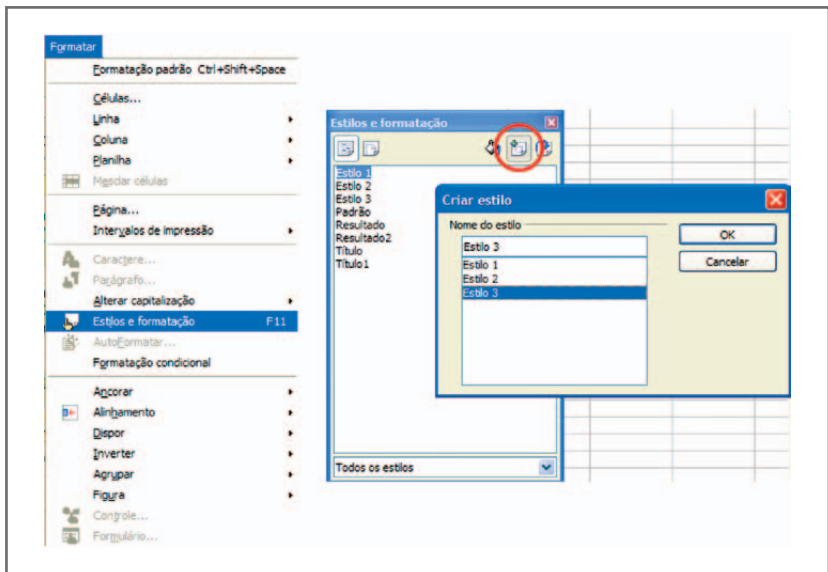

Figura 15 – Criar estilos e formatação

Agora clique em cada estilo pressionando o botão direito do mouse e formate em fonte, negrito e em efeitos de fonte, cor adequada a cada estilo. Veja:

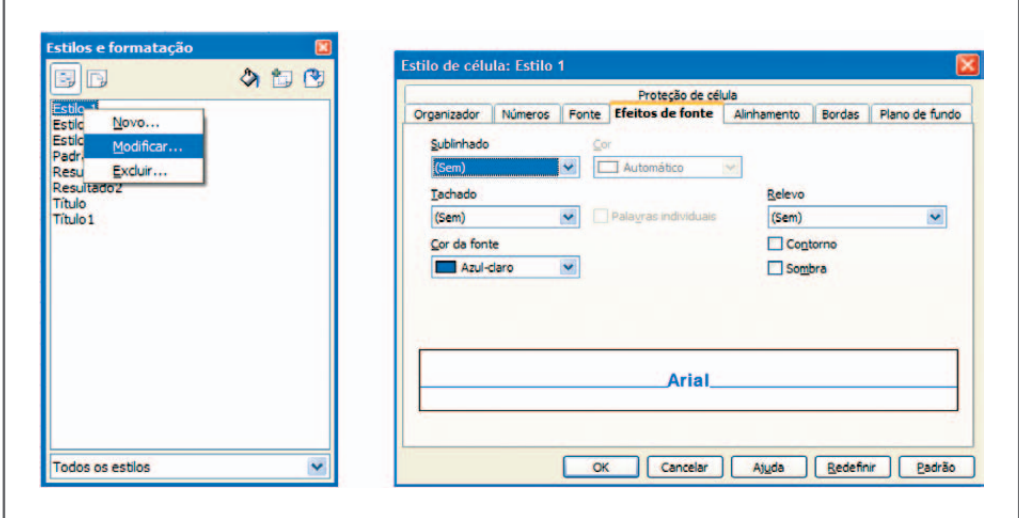

Figura 16 – Modificar estilo e formatação

Na formatação condicional, coloque os estilos para cada condição.

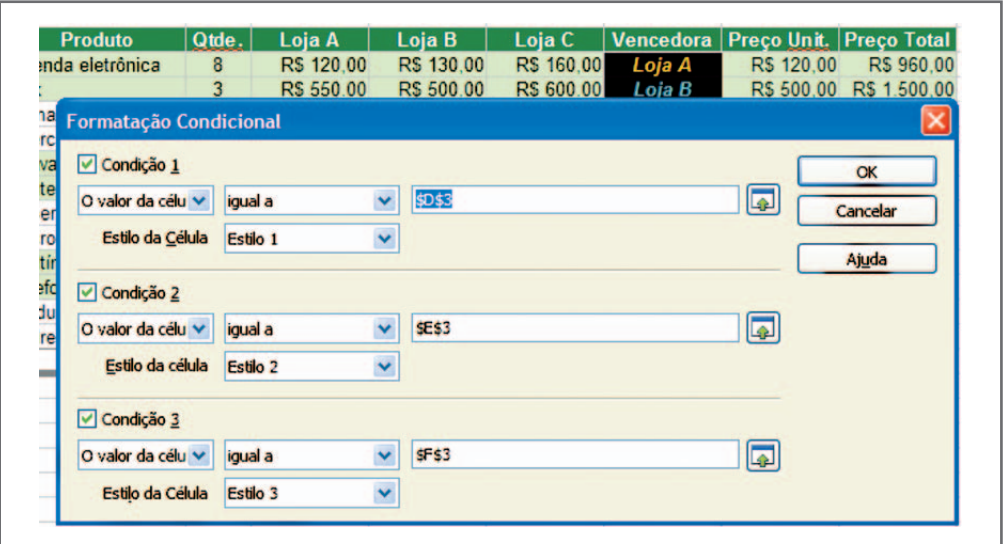

Figura 17 – Formatação condicional aplicada

No final, o resultado da nossa atividade ficará com o seguinte formato.

|                         | A              | B                    | c     | D               | E                                     | F          | G      | н                                     |                      |
|-------------------------|----------------|----------------------|-------|-----------------|---------------------------------------|------------|--------|---------------------------------------|----------------------|
| 1                       |                |                      |       |                 | <b>PESQUISA DE PRECOS E ORCAMENTO</b> |            |        |                                       |                      |
| $\overline{2}$          |                |                      |       |                 |                                       |            |        |                                       |                      |
| $\overline{\mathbf{3}}$ | Ordem          | <b>Produto</b>       | Qtde. | Loja A          | Loja B                                | Loja C     |        | Vencedora   Preço Unit.   Preço Total |                      |
| $\overline{4}$          |                | Agenda eletrônica    | 8     | R\$ 120.00      | R\$ 130.00                            | R\$ 160.00 | Loja A | RS 120.00                             | RS 960.00            |
| 5                       | $\overline{2}$ | Fax                  | 3     | R\$ 550.00      | R\$ 500.00                            | R\$ 600.00 | Loja B | R\$ 500.00                            | R\$ 1,500.00         |
| 6 <sup>1</sup>          | 3              | Filmadora            | 3     | R\$ 1.000,00    | R\$ 1.200.00                          | R\$ 900,00 | Loja C | RS 900.00                             | R\$ 2.700.00         |
| $\overline{7}$          | 4              | Intercomunicador     | 6     | R\$ 150.00      | R\$ 180.00                            | R\$ 200.00 | Loja A | R\$ 150.00                            | RS 900.00            |
| 8                       | 5              | Gravador de CD       | 6     | R\$ 350.00      | RS 320.00                             | R\$ 380.00 | Lois B | R\$ 320.00                            | R\$ 1.920.00         |
| 9                       | 6              | Lanterna solar       | 10    | RS 120.00       | RS 110.00                             | R\$ 100.00 | Loja C | RS 100.00                             | R\$ 1,000.00         |
| 10                      |                | Laser point          | 3     | R\$ 90.00       | R\$ 100.00                            | R\$ 80.00  | Loja C | R\$ 80.00                             | R\$ 240.00           |
| 11                      | 8              | Micro system         | 4     | R\$ 300.00      | R\$ 380,00                            | R\$ 250,00 | Loja C | R\$ 250,00                            | R\$ 1.000,00         |
| 12                      | $\overline{9}$ | Multimetro digital   | 5     | <b>R\$70.00</b> | R\$ 60.00                             | RS 70.00   | Loja B | R\$ 60.00                             | RS 300.00            |
| 13                      | 10             | Telefone sem fio     | 10    | R\$ 100.00      | R\$ 80.00                             | R\$ 120.00 | Loja B | R\$ 80.00                             | R\$ 800.00           |
| 14                      | 11             | Tradutora de línguas | 5     | <b>RS 60.00</b> | <b>R\$ 70.00</b>                      | RS 65,00   | Loja A | R\$ 60.00                             | RS 300,00            |
| 15                      | 12             | Xadrez eletrônico    | 6     | <b>RS 90.00</b> | R\$ 80.00                             | R\$ 100.00 | Loja B | <b>RS 80.00</b>                       | RS 480.00            |
| 16                      |                |                      |       |                 |                                       |            |        |                                       | TOTAL > RS 12.100,00 |

Figura 18 – Planilha com a formatação condicional

Agora, faça o gráfico da seguinte função do segundo grau: *y* = *x*<sup>2</sup> + 3*x –* 4. Para fazer o gráfico da função você precisa ter os dados de *x* e *y* de alguns pontos da curva. Dica para você construir o gráfico:

- 1. Atribua uma fórmula às células que conterão os dados de *x*, sendo para a primeira célula da coluna um número qualquer, de preferência negativo, por exemplo –5. Nas células seguintes, faça uma fórmula incrementando, a cada célula, o valor em 0,5. Por exemplo:  $=$  (célula inicial)  $+$  0,5.
- 2. Atribua uma fórmula às células que conterão os dados de *y*, equivalente ao resultado da função, calculada em função das células com os dados de *x*. Por exemplo:  $=$  (dado de *x*)  $\hat{ }$  2 + 3\*(dado de *x*) – 4.
- 3. Para praticar, atribua uma função em uma coluna chamada Sinal, que notifica se o valor calculado de *y* é positivo ou negativo, utilizando a função SE. A função seria da seguinte maneira:  $=$  Se( $(y < 0)$ ; "Negativo"; "Positivo"). Aproveite e coloque uma formatação condicional para que o nome Positivo saia em azul e o nome Negativo saia em vermelho.
- A planilha digitada e a formatação condicional ficariam da seguinte maneira:

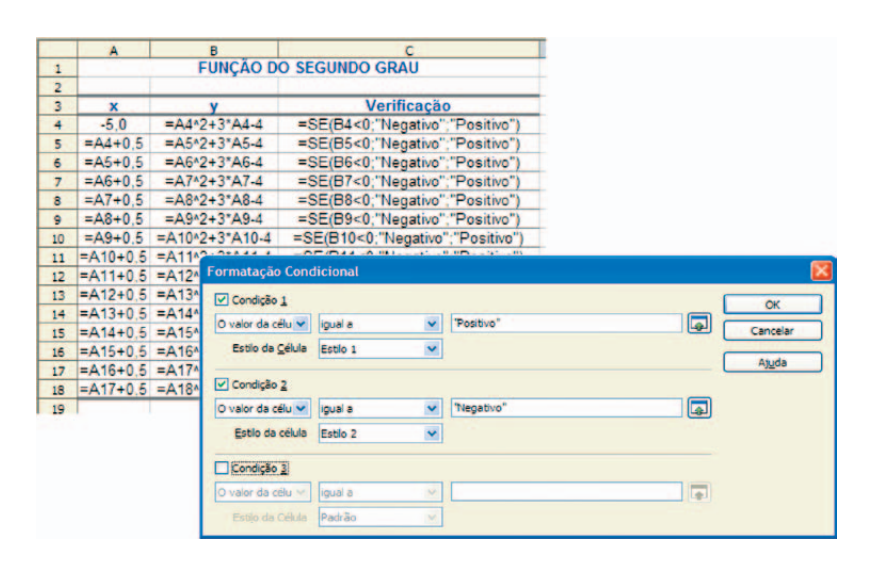

Figura 19 – Fórmulas e a formatação condicional

Note que tanto na função SE como na formatação condicional o nome Positivo e Negativo foi colocado entre aspas, pois não são endereços de células e sim nomes. Outro fato que chama à atenção é o aproveitamento do Estilo 1 e do Estilo 2, que foram criados na atividade anterior.

|                | A      | в                             | c               |
|----------------|--------|-------------------------------|-----------------|
| $\mathbf{1}$   |        | <b>FUNÇÃO DO SEGUNDO GRAU</b> |                 |
| $\overline{a}$ |        |                               |                 |
| 3              | x      |                               | Verificação     |
| 4              | $-5.0$ | 6,00                          | <b>Positivo</b> |
| 5              | $-4.5$ | 2,75                          | <b>Positivo</b> |
| 6              | -4.0   | 0.00                          | <b>Positivo</b> |
| 7              | $-3.5$ | $-2.25$                       | <b>Negativo</b> |
| 8              | $-3.0$ | $-4.00$                       | <b>Negativo</b> |
| 9              | $-2.5$ | $-5.25$                       | <b>Negativo</b> |
| 10             | $-2.0$ | $-6,00$                       | <b>Negativo</b> |
| 11             | $-1,5$ | $-6.25$                       | <b>Negativo</b> |
| 12             | $-1,0$ | $-6,00$                       | <b>Negativo</b> |
| 13             | $-0.5$ | $-5.25$                       | <b>Negativo</b> |
| 14             | 0.0    | $-4,00$                       | <b>Negativo</b> |
| 15             | 0.5    | $-2.25$                       | <b>Negativo</b> |
| 16             | 1.0    | 0.00                          | <b>Positivo</b> |
| 17             | 1,5    | 2,75                          | <b>Positivo</b> |
| 18             | 2.0    | 6.00                          | <b>Positivo</b> |
| 10             |        |                               |                 |

Figura 20 - Planilha formatada

Agora, vamos para o gráfico. Selecione os dados (*x* e *y*) e, na primeira tela de autoformatação de gráfico, marque as opções "Primeira linha como rótulo" e "Primeira coluna como rótulo".

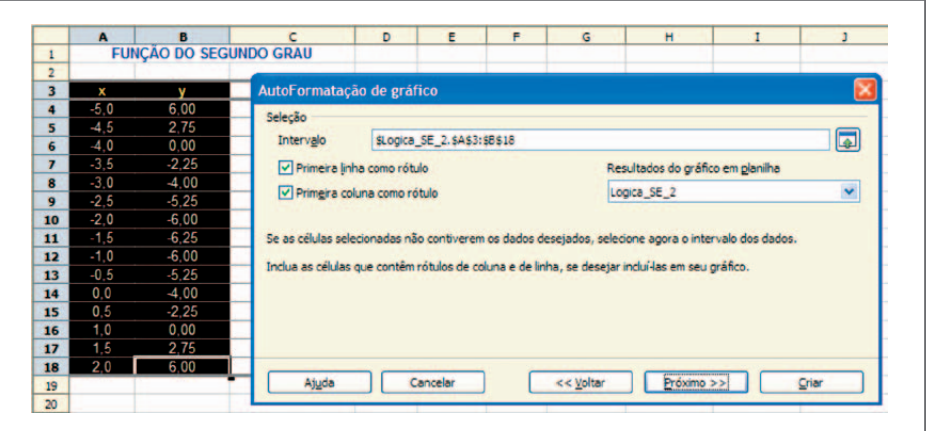

Figura 21 – Autoformatação de gráfico

Escolha o tipo de gráfico "Linha".

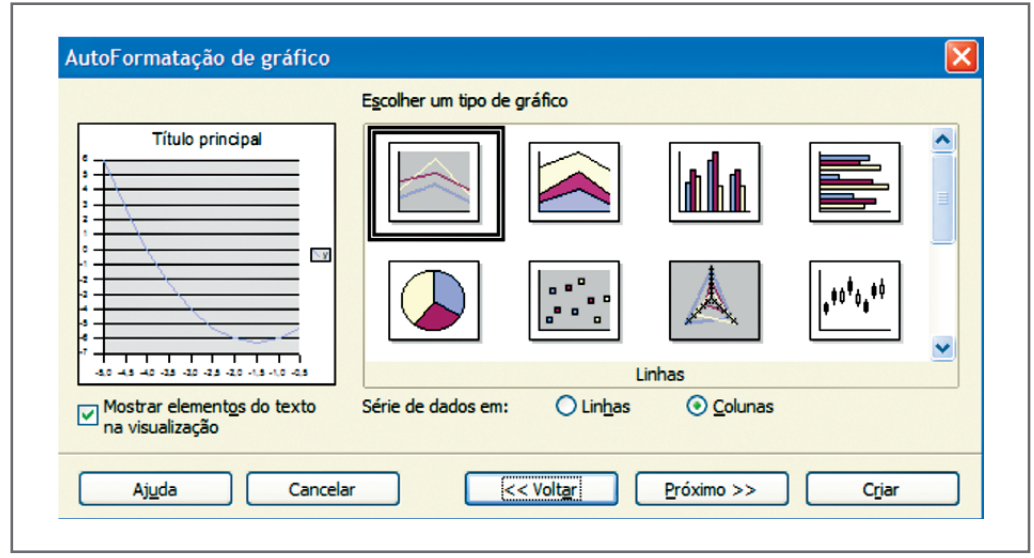

Figura 22 - Tipo de gráfico

Finalize o gráfico, formatando da melhor maneira que lhe convier. A seguir tem o gráfico formatado como sugestão.

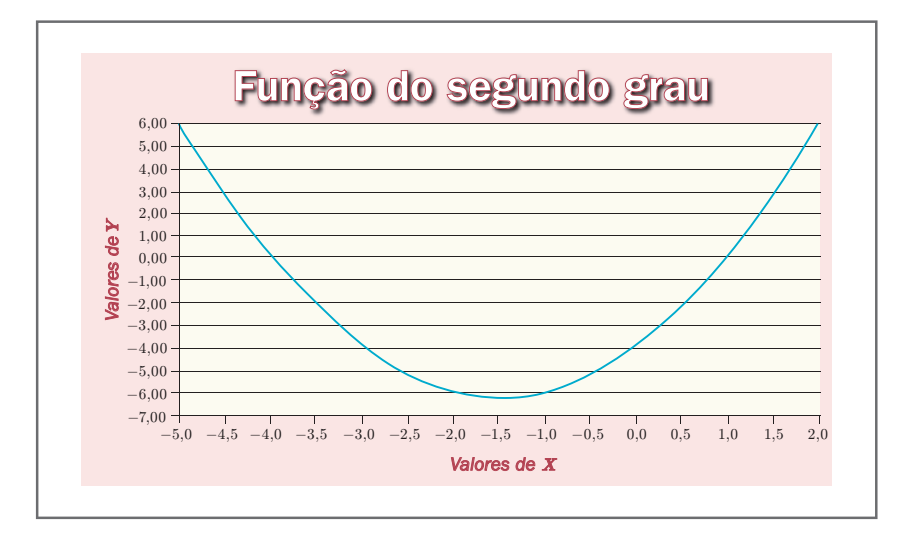

Figura 23 – Gráfico formatado

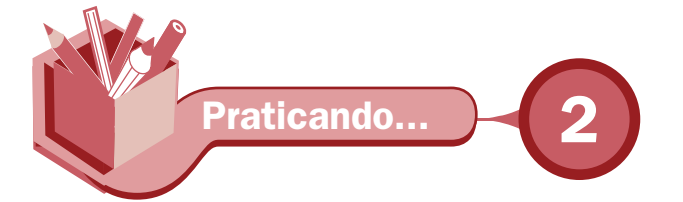

Faça uma planilha com uma lista de compra e o preço de três supermercados, na qual irão constar o preço mais barato e o nome do supermercado que tem esse preço. Constarão, também, as totalizações das colunas de cada supermercado e do valor da compra. Use os seguintes dados e faça a formatação sugerida a seguir:

Destaque os nomes dos supermercados com cores diferentes através da formatação condicional.

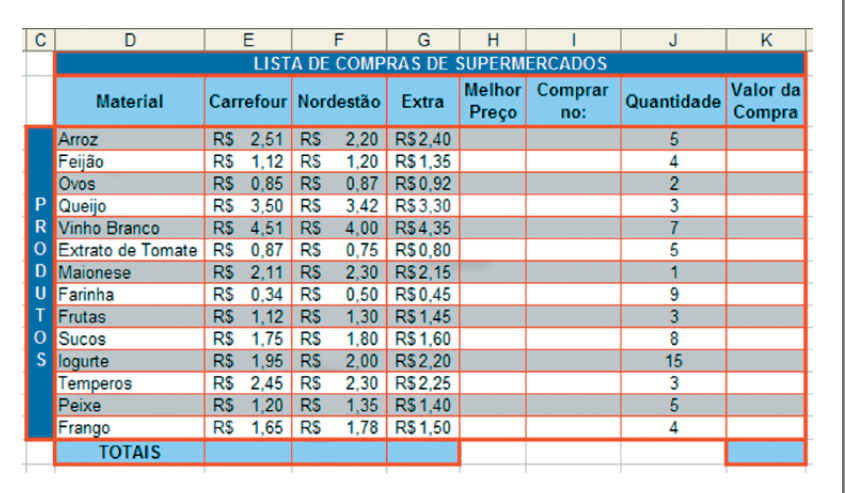

Para finalizar o nosso curso de planilha eletrônica, veremos como filtrar dados. Muito útil quando analisado um grande número de dados e deseja destacar determinada informação. Abra a planilha da atividade 2 e aplique auto filtro nos dados como exibido a seguir:

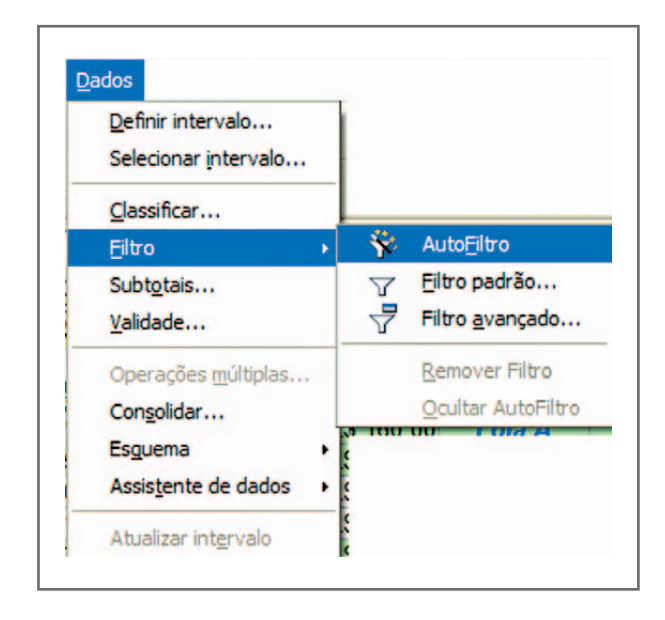

Figura 24 – Auto filtro dos dados

Para ativar o autofiltro, coloque o cursor dentro da planilha, pois caso contrário dará erro. Então, o nosso exemplo deverá estar compreendido no intervalo (A3:I16). Feito o filtro mostre só o resultado da loja B.

| PESQUISA DE PREÇOS E ORÇAMENTO<br>Orde<br><b>El Qtd El Loja A El Loja B El Loja C El Vencedor Preço Un El Preço Tota</b><br><b>Produto</b><br>$\overline{3}$<br>R\$ 500.00<br>R\$ 600.00<br>R\$ 550,00<br>R\$ 500.00 R\$ 1.500.00<br>Fax<br>$\mathbf{2}$<br>Lois B<br>3<br>5<br>5<br>$\bullet$<br>Gravador de CD<br>6<br>R\$ 380.00<br>R\$ 320,00 R\$ 1.920,00<br>R\$ 350,00<br>R\$ 320,00<br>Loja B<br>$\overline{5}$<br>$12\,$<br>9<br>R\$ 60.00<br>R\$ 70.00<br>R\$ 60,00<br>R\$ 300.00<br>Multimetro digital<br>R\$ 70.00<br>13 <sup>°</sup><br>10<br>10<br>R\$ 800.00<br>Telefone sem fio<br>R\$ 120,00<br>RS 80,00<br>R\$ 100.00<br>R\$ 80.00<br>15<br>12<br>6<br>Loja B<br>R\$480.00<br>R\$ 90.00<br>R\$ 80.00<br>R\$ 100.00<br><b>RS 80.00</b><br>Xadrez eletrônico<br>Vencedor<br>- todas -<br>- Padrão -<br>- 10 primeiros -<br>Loja A<br>Loja B<br>Loja C | A | B | c | D | F. | F | G | н | п |
|----------------------------------------------------------------------------------------------------|---|---|---|---|----|---|---|---|---|
| $\overline{1}$                                                                                                    |   |   |   |   |    |   |   |   |   |
|                                                                                                    |   |   |   |   |    |   |   |   |   |
|                                                                                                    |   |   |   |   |    |   |   |   |   |
|                                                                                                    |   |   |   |   |    |   |   |   |   |
|                                                                                                    |   |   |   |   |    |   |   |   |   |
|                                                                                                    |   |   |   |   |    |   |   |   |   |
|                                                                                                    |   |   |   |   |    |   |   |   |   |
|                                                                                                    |   |   |   |   |    |   |   |   |   |
|                                                                                                    |   |   |   |   |    |   |   |   |   |

Figura 25 – Filtro na coluna vencedor

## Leituras complementares

ANTÔNIO, João. Microsoft Office x BrOffice.Org. Disponível em: <http://www.ufpi.br/ npd/arquivos/file/microsoft\_office\_versus\_broffice.pdf>. Acesso em: 26 dez. 2008.

BROFFICE.ORG. Disponível em: <http://www.broffice.org/>. Acesso em: 26 dez. 2008.

. Apostilas da comunidade. Disponível em: <http://www.broffice.org/?q=apostila comunidade>. Acesso em: 26 dez. 2008.

BROFFICE.ORG CALC: planilha eletrônica. Disponível em: <http://www.alternativalivre. com/calculo.php>. Acesso em: 26 dez. 2008.

A leitura de fontes variadas de informação é importante para consolidar conhecimento e, na era da informação virtual, temos a facilidade de ter em casa ou no trabalho, ou em qualquer lugar que tenha um computador e um ponto de entrada para Internet, informação disponível vinte e quatro horas, de qualidade e gratuita.

Fique com algumas apostilas e um confronto dos comandos do Excel com o Calc, já indicadas nas aulas anteriores. Essas apostilas servem para tirar dúvidas sobre comandos e ferramentas estudadas ao longo do curso e ampliação do conhecimento para quem desejar aprender mais sobre o Calc.

Recomendo os sítios anteriores.

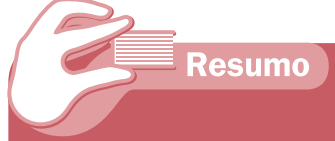

Nesta aula, para finalizar o aprendizado do Calc, aprendemos a trabalhar com funções da categoria lógica. Aprendemos a formatar uma planilha aplicando condições (Formatação condicional). Por último, aplicamos autofiltro nos dados da planilha para facilitar a análise e tomada de decisão.

Auto-avaliação

Os alunos da turma de Informática com carga horária anual, distribuída em quatro bimestres, tiveram suas notas e faltas digitadas na planilha seguinte:

Confeccione a planilha e complete com as fórmulas necessárias. Siga as seguintes instruções.

- 1. Totalize a célula Total de Aulas Ministradas, como sendo a soma das aulas ministradas em cada bimestre.
- 2. Calcule as colunas de Resultado Final, considerando as seguintes regras: A média é calculada a partir da média aritmética simples entre as notas do bimestre. Faltas é a soma das faltas de todos os bimestres. Situação é a condição do aluno que pode ser aprovado, reprovado ou prova final de acordo com a regra especificada no item 3.
- 3. Situação é calculada de acordo com as seguintes condições:
- **A** Aprovado:
	- $\checkmark$  média maior ou igual a 60 e percentual de frequência igual ou superior a 75% das aulas ministradas ou
	- $\checkmark$  média superior a 80.
- $\overline{\phantom{a}}$  Reprovado:
	- $\sqrt{ }$  média inferior a 30 ou
	- $\checkmark$  média igual ou inferior a 80 e percentual de frequência inferior a 60% das aulas ministradas.
- **7** Prova Final:
	- $\checkmark$  Média maior ou igual a 30 e inferior a 80 e percentual de frequência igual ou superior a 60% das aulas ministradas.
- **Obs.:** Note que nas condições de aprovado e reprovado você terá uma condição E dentro de uma condição OU.
- 4. Para encerrar, coloque as funções estatísticas para calcular a média, a maior e a menor nota.
- 5. Em seguida, formate a coluna Situação, usando formatação condicional, com as seguintes condições:
- **↑** Se Situação = "Aprovado", fonte Negrito, azul
- Ò Se Situação = "Reprovado", fonte Negrito, vermelha
- $\overline{\bullet}$  Se Situação = "Prova Final", fonte Negrito, verde

Tente, com as instruções acima, montar a planilha. Caso tenha alguma dúvida, veja a seguir a planilha com os dados calculados e formatados. Não batendo os valores, veja o gabarito das fórmulas mais adiante. No final, use o filtro para analisar melhor os nomes dos alunos que foram aprovados e/ ou reprovados.

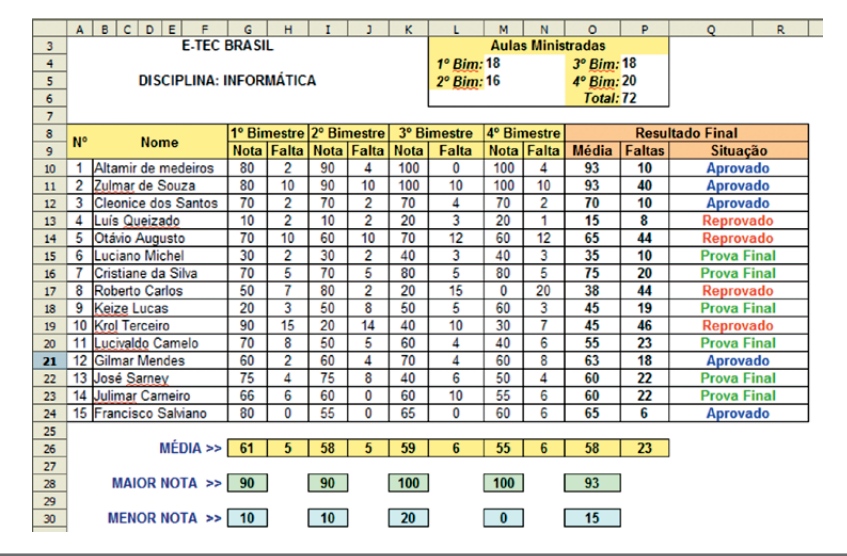

Uma dica para o cálculo da situação – para quem não fez – é trabalhar com as faltas e não com a freqüência. Nesse caso, quando for necessário 75% de freqüência, pode ser trabalhado como não ter mais que 25% de falta.

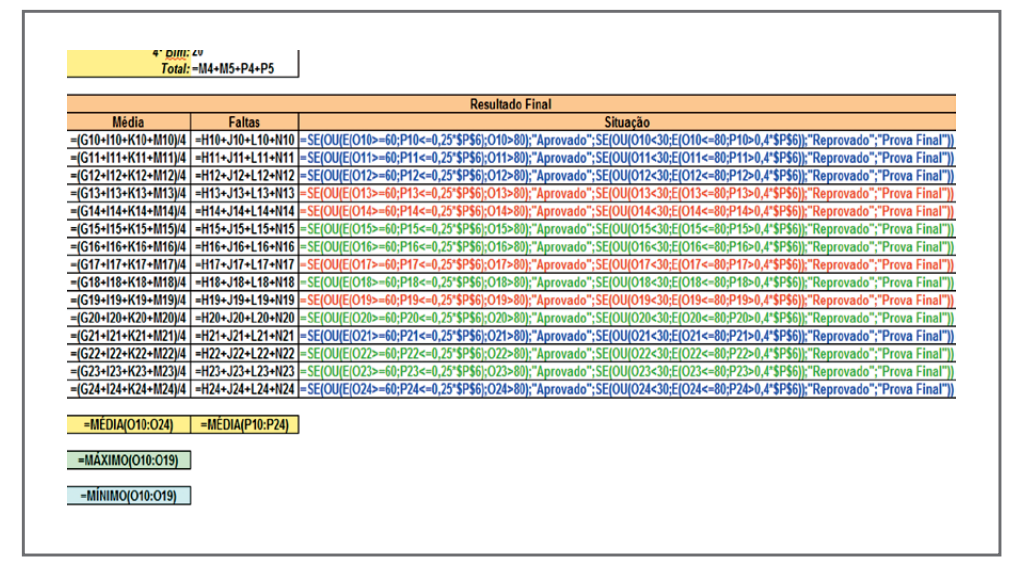

## **Referências**

COSTA, Edgard Alves. BrOffice.org da teoria à prática. São Paulo: Editora BRASPORT, 2007.

MANZANO, José Augusto N.G. BrOffice.org 2.0: guia prático de aplicação. São Paulo: Editora Érica, 2007.

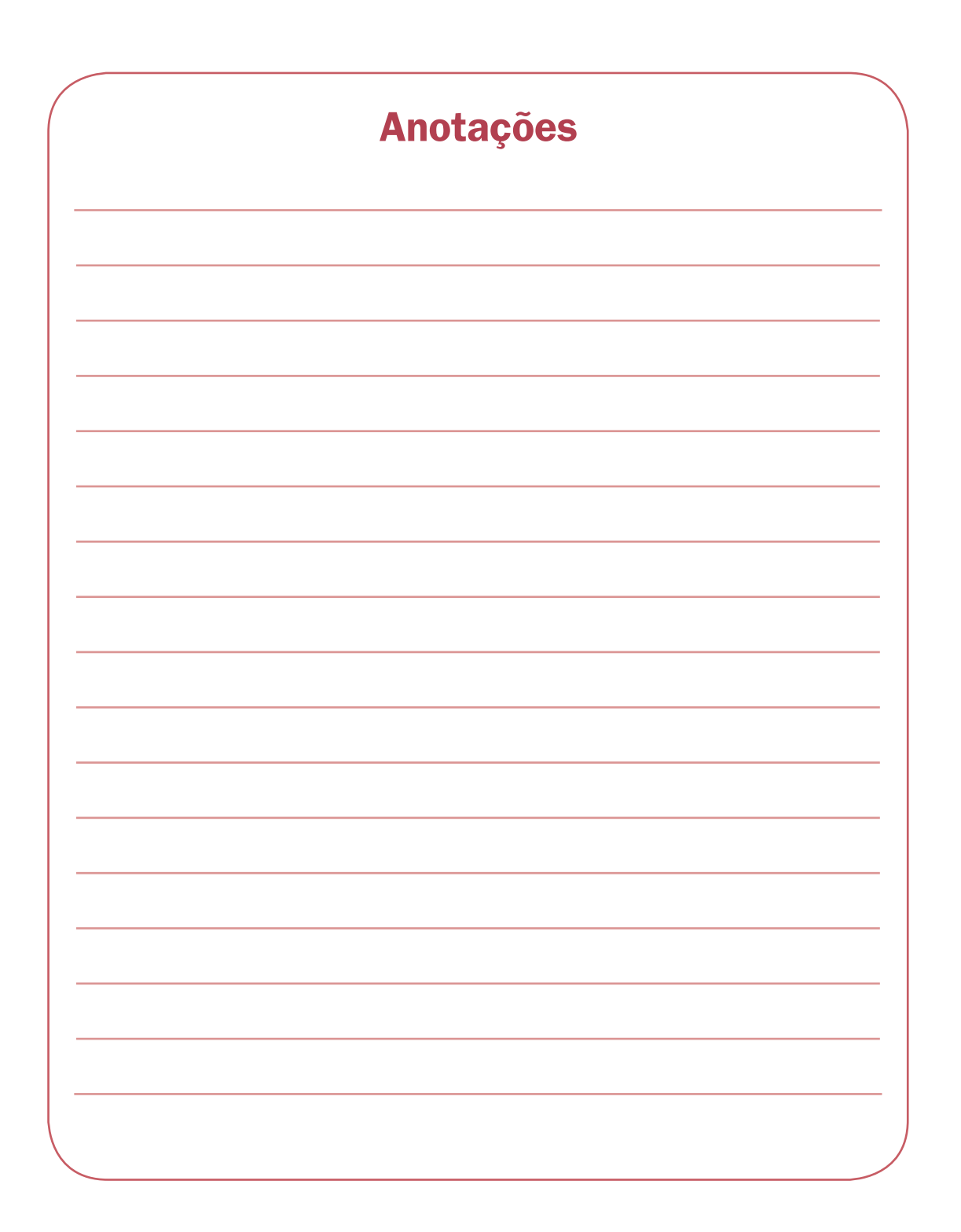

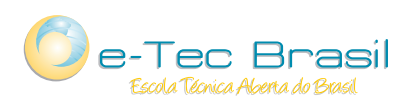

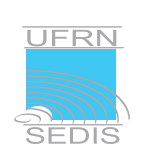

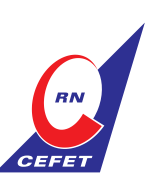

Ministério<br>da Educação

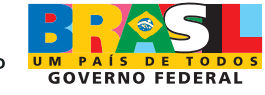